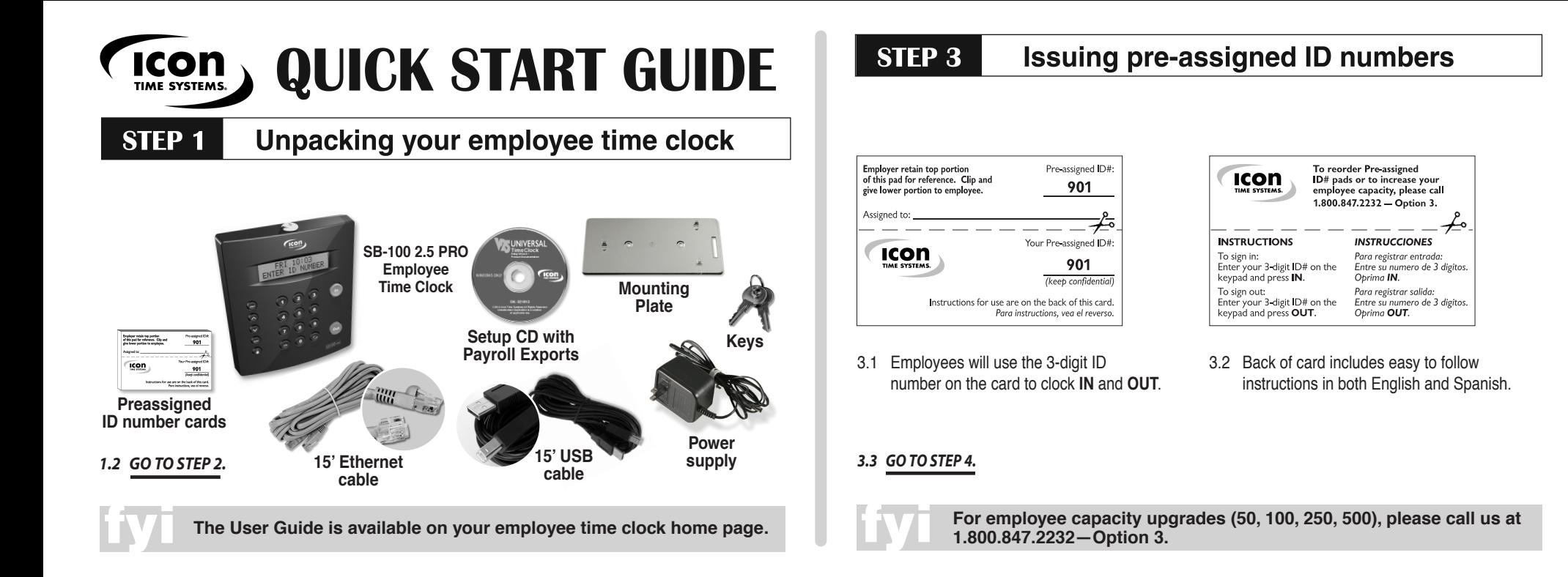

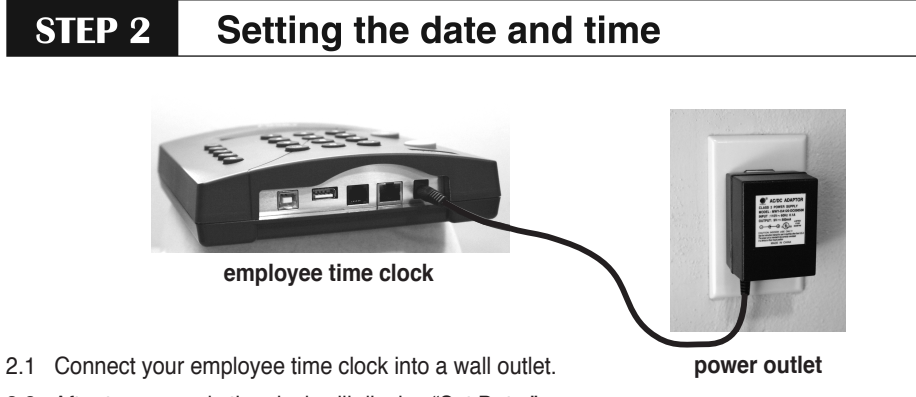

- 2.2 After ten seconds the clock will display "Set Date."
- 2.3 Setting the Date and Time  $-$  Use  $\triangle$  and  $\triangledown$  keys on your time clock to select the current month and then press **Enter**. Follow the same procedure to advance through each step. If a mistake is made, press **Clear** to go back a step.
- 2.4 When you are done the clock will display "Date and Time Set."

## **2.5 GO TO STEP 3.**

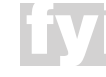

**QuickBooks Plug-in and other Payroll Exports included on Setup CD.**

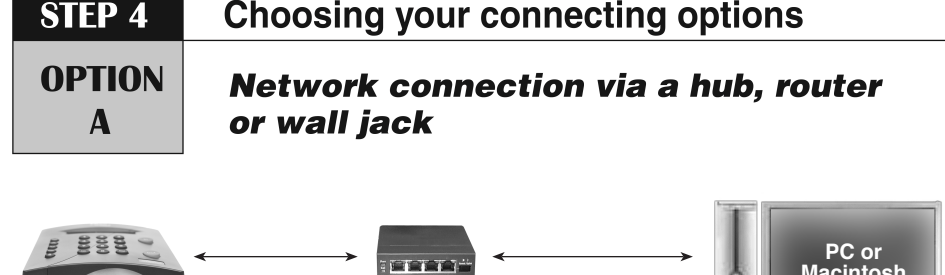

**employee time clock** **hub, router or wall jack**

- 4.A.1 Connect the Ethernet cable into the Ethernet port on the bottom of the employee time clock.
- 4.A.2 Connect the other end of the cable into your network hub, router, or wall jack.
- 4.A.3 Disconnect the power supply from the employee time clock and reconnect the power again to power cycle the clock.

### **4.A.4 GO TO STEP 5.**

OPERE

**Test your employee time clock before running any permanent cables.**

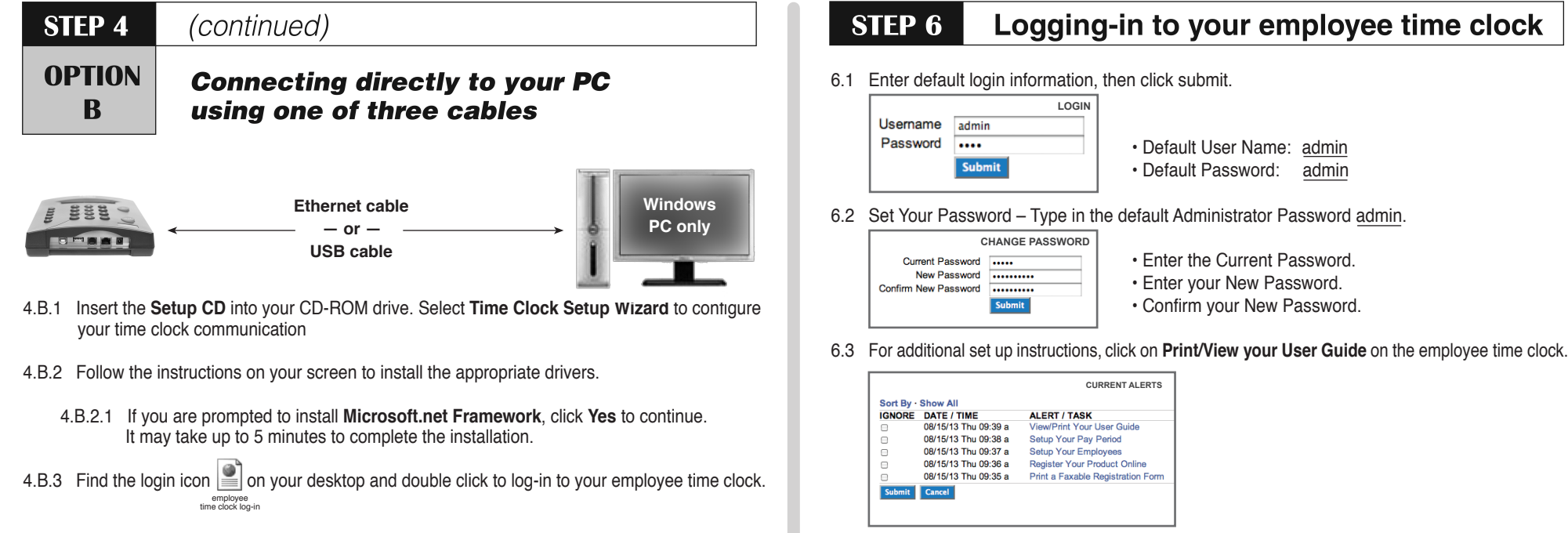

٠

### **4.B.4 SKIP STEP 5. GO DIRECTLY TO STEP 6.**

### 6.4 Go to www.update.icontime.com to download the latest update for your employee time clock.

# **STEP 5 For network connections: Finding your IP address**

- 5.1 Find your clock's IP (Web) Address.
	- 5.1.1 Press the **A** key on the employee time clock to start Supervisor Mode.
	- 5.1.2 **Security Code?**  $\begin{bmatrix} 1 & 0 & 0 \\ 0 & 0 & 0 \\ 0 & 0 & 0 \\ 0 & 0 & 0 \end{bmatrix}$  Enter the default security code  $-$  00 00 00.

- 5.1.3 Press the  $\triangle$  or  $\triangledown$  to locate the "View IP Address" option, then press **Enter**.
- 5.1.4 Write down the clock's assigned IP Address below:

## **IP Address** \_\_\_\_\_\_\_\_\_\_\_\_\_\_\_\_\_\_\_\_\_\_\_\_\_\_\_\_\_\_\_\_\_\_\_\_\_\_\_

5.2 Open your computer's Web Browser, enter the clock's IP Address in the address bar, and then press **Enter**.

## **Getting more from your Employee Time Clock**

## **AVAILABLE UPGRADES —**

**for ordering information call 1.800.847.2232 — Option 3**

- Increase your Employee Capacity  $-50$ , 100, 250, or 500
- Use Proximity Cards to sign **IN** and **OUT** (available in packs of 25)
- Categorize Employees By Department
- Automatically Email Alerts to Managers
- $\cdot$  Customize PIN Numbers  $-$  to fit your unique requirements
- $\cdot$  Secure Server Option  $-$  for increased security
- Customize Your Software —with additional payroll rules and custom labeled fields
- Input Non-worked Hours Vacation, Holiday, Sick-time etc...
- $\cdot$  Extended factory support
- And more!

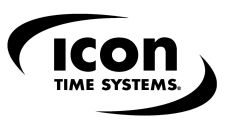

**For Technical Support, call 1.800.847.2232 — Option 1.**

**5.3 GO TO STEP 6.**